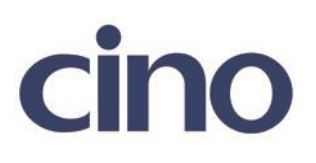

## バーコードリーダー設定表

(設定項目:MSI/Plessey 設定)

設定内容: MSI/Plessey の読み取り最大桁数を設定します。

以下のバーコードを順番に読み取って設定して下さい。

① :設定開始 **TEILII III ITIIII IIII** 

② :MSI/Plessey 最大桁数設定

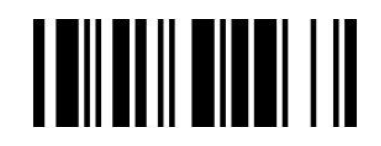

下記の設定項目のいずれかを選択してください。

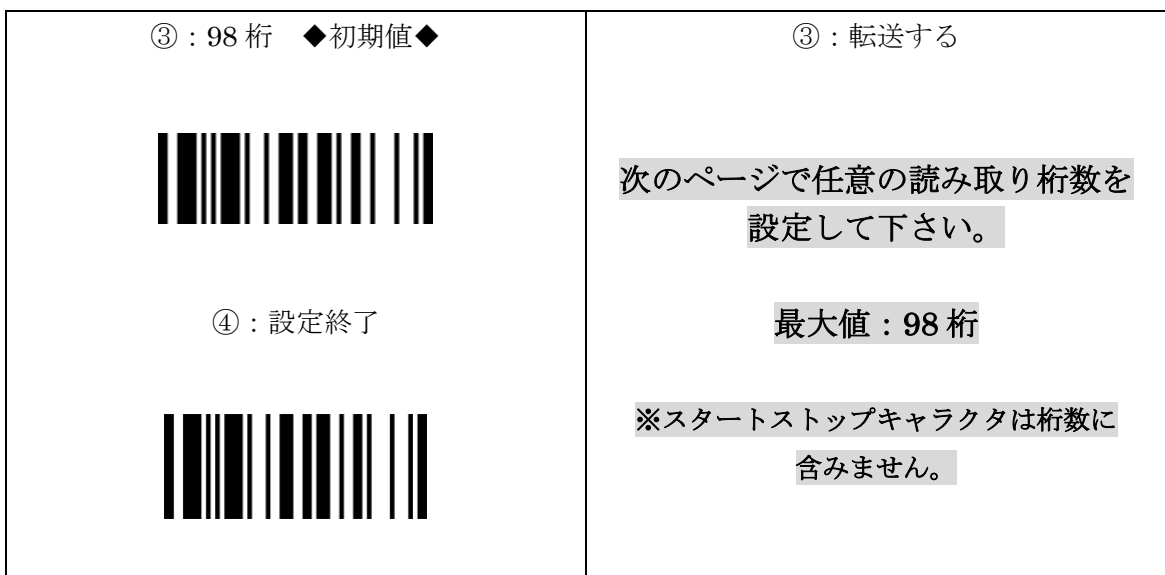

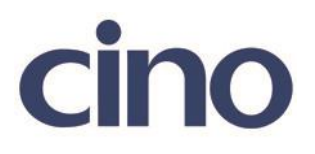

設定例①:最大桁数を 2 桁に設定する場合 設定用バーコードで「0」「2」「設定終了」と読み取ります。

設定例②:最大桁数を 11 桁に設定する場合 設定用バーコードで「1」「1」「設定終了」と読み取ります。

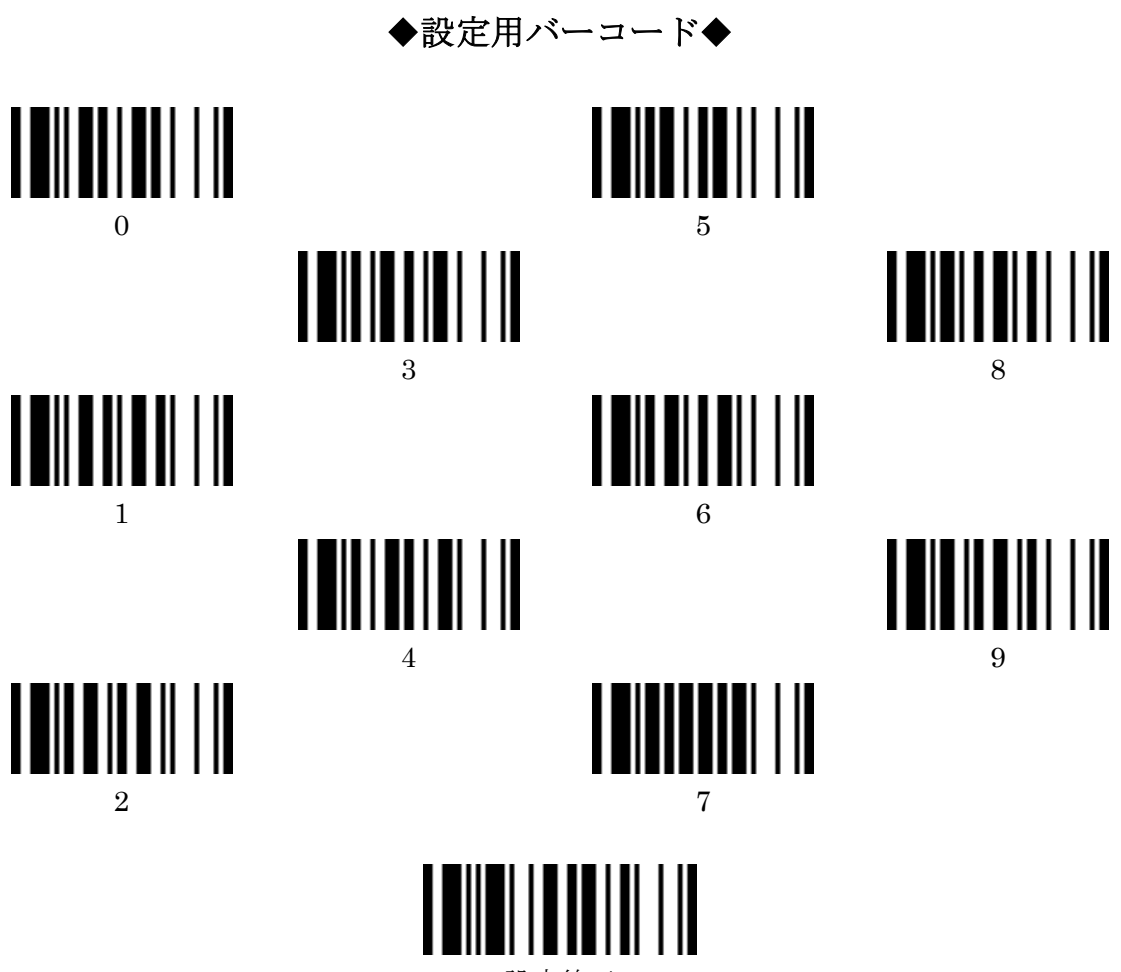

設定終了

201707